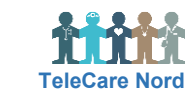

## **Opret patient i OTH**

Du udfylder én "boks" ad gangen, som bliver grøn når nødvendige oplysninger er der. Derefter kan du komme videre til næste "boks". Først når du har valgt Opret til sidst, er oplysninger gemte. Du kan efterfølgende ændre i oplysninger ved at vælge Rediger. Felt markeret med \* er obligatorisk.

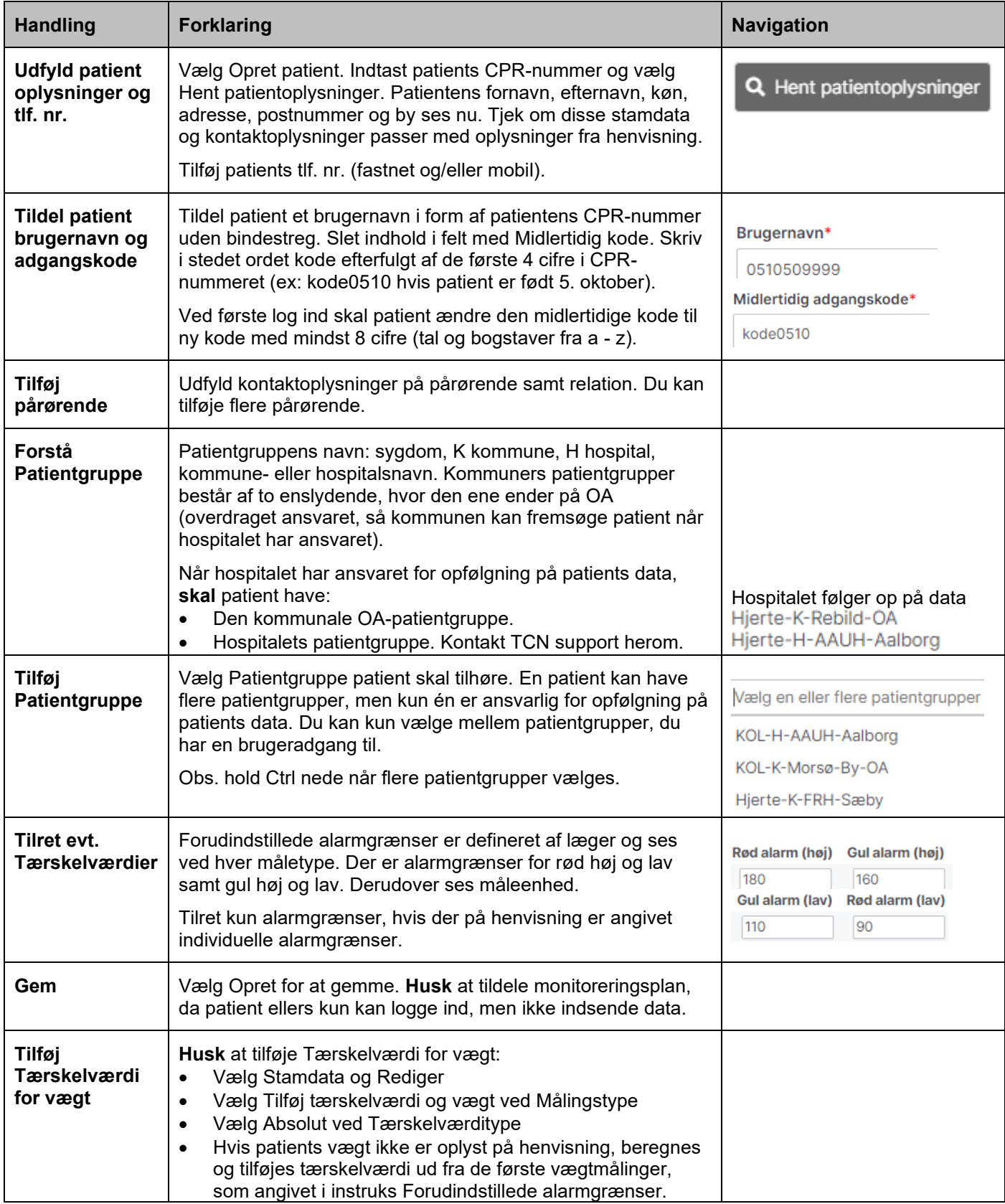